# **Tools and Tips for KDE Development**

### **Thomas McGuire**

03.07.2010 | Tampere, Finland | Akademy 2010

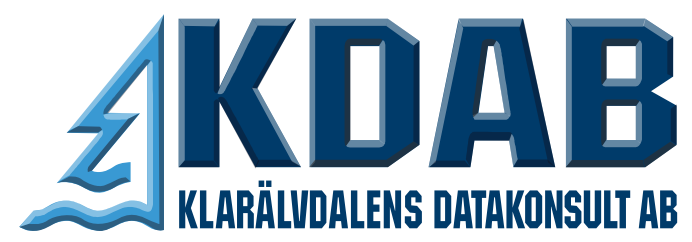

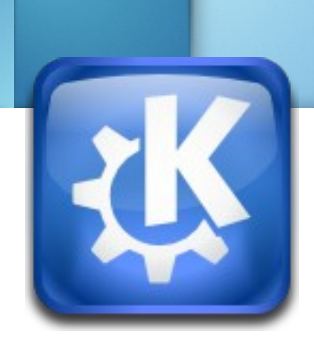

### **About Me**

- Student at University of Siegen
- KDAB employee
- KDE developer since 2007
- KMail maintainer

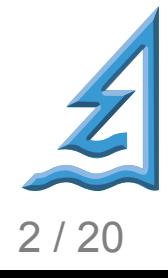

Thomas McGuire / Akademy 2010 / 03 July 2010 2 / 20

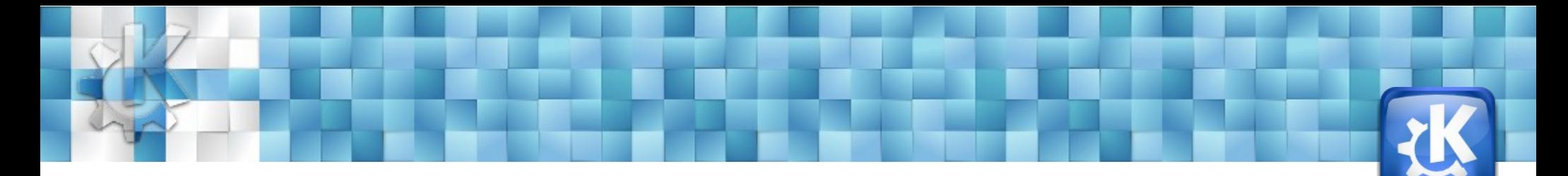

### **Topics**

- GDB
- Valgrind
- Build speed
- Git
- KDE-related websites
- Misc
- KDevelop

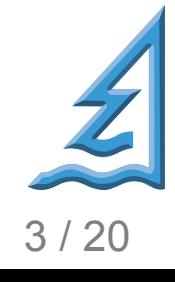

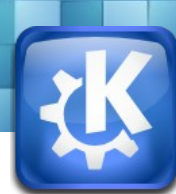

### **GDB**

- Manual Worth a Read <http://sourceware.org/gdb/current/onlinedocs/gdb/index.html>
- KDE/Qt Scripts <http://websvn.kde.org/trunk/KDE/kdesdk/scripts/kde-devel-gdb>
- Pretty Printers

<http://gitorious.org/kdevelop/kdevelop/trees/master/debuggers/gdb/printers>

### ● CGDB

<http://cgdb.sourceforge.net/>

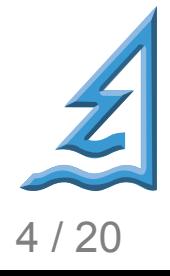

Thomas McGuire / Akademy 2010 / 03 July 2010 4 / 20 August 2010 4 / 20 August 20 August 20 August 20 August 20

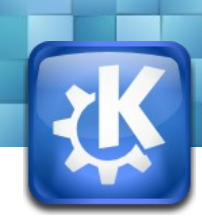

### **GDB Commands**

- Advanced Breakpoints
	- Break Commands *commands 1 print bar cont end*
	- Conditional Breakpoints *condition 1 x == 42*
- Watchpoints *watch foo watch \*((int \*) 0x9828cc)* **or** *p foo; watch \*((int \*) \$1)*
- Catchpoints: *catch throw*

Thomas McGuire / Akademy 2010 / 03 July 2010 5 / 20 September 2010 5 / 20 September 2010 5 / 20

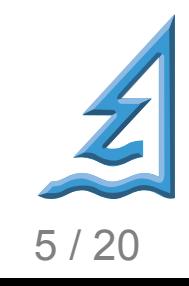

### ONE DAY IN THE LIFE OF A CODER PART 6 FINALLY! WE'VE NEEDED NEARLY 30 MINUTES TO GET TO THAT POINT.  $\mathbf{u}$ . SO BE CAREFUL AND PLEASE DO **NOT** PRESS ON ...

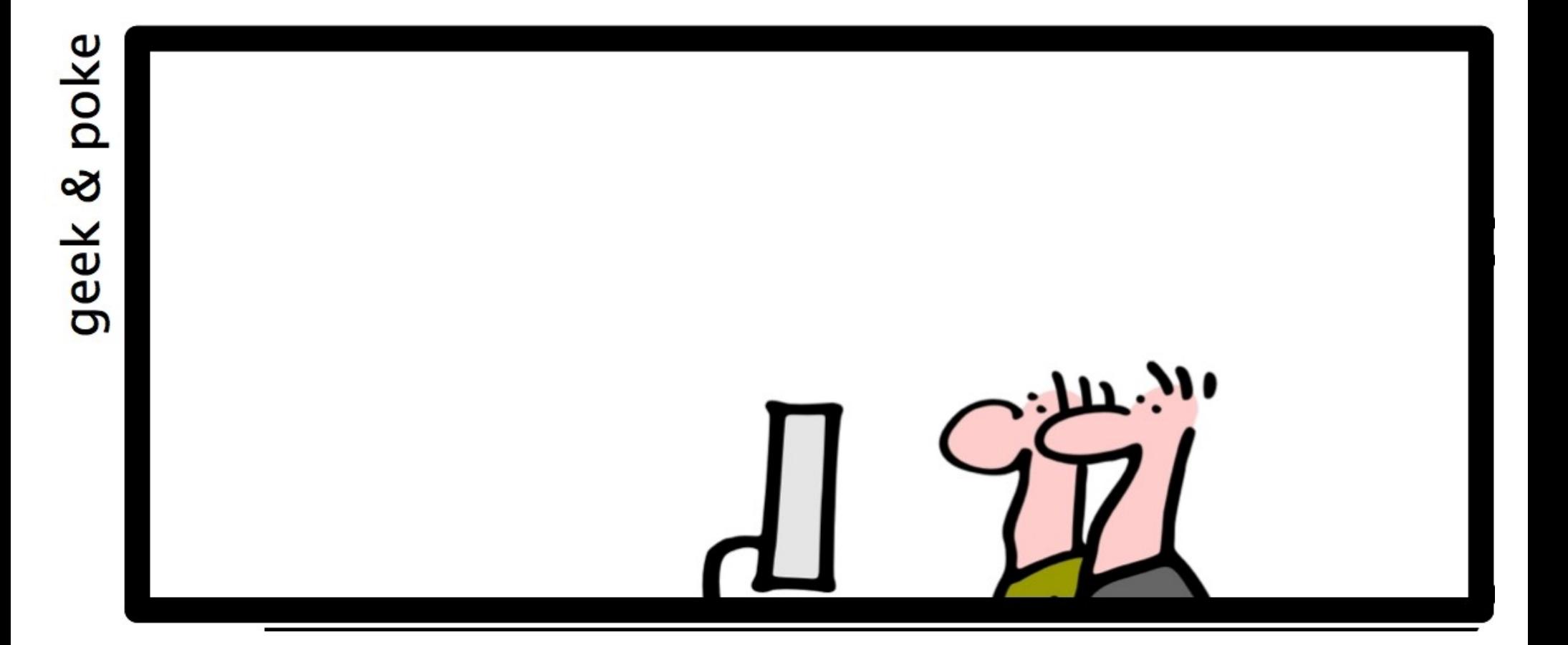

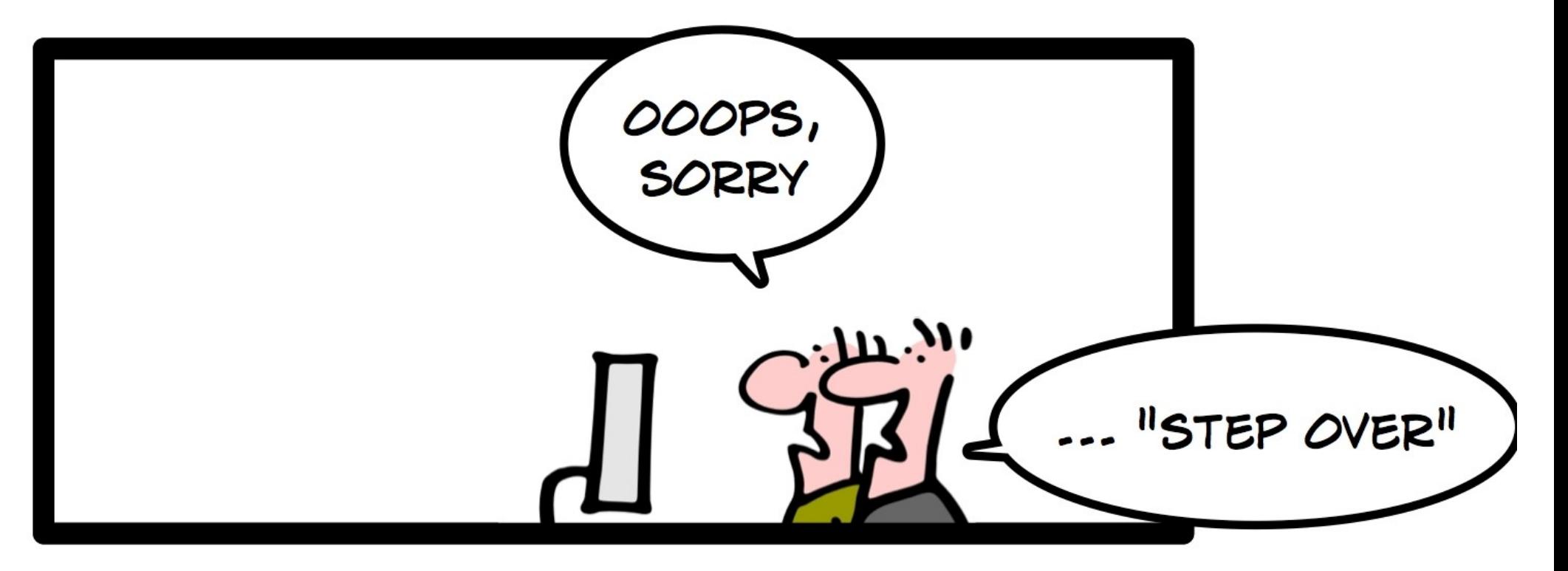

### OZ3O PM: DEBUGGING

From "**Geek and Poke**", <http://geekandpoke.typepad.com/> (C) Oliver Widder, Creative Commons Attribution-NoDerivs 2.0 License

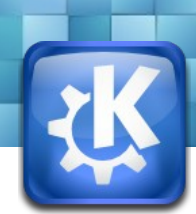

### **GDB Reverse Debugging**

- Controlling Recording *record, record-stop, record-delete* and more
- Stepping Backwards *reverse-step, reverse-next, reverse-finish, reversecontinue (*or: *set exec-direction reverse)*

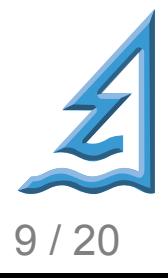

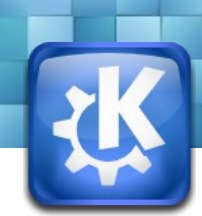

## **Valgrind**

- Suppression files
	- [websvn.kde.org/trunk/KDE/kdesdk/scripts/kde.supp](http://websvn.kde.org/trunk/KDE/kdesdk/scripts/kde.supp)
	- For upstream bugs
- Research Papers
	- <http://valgrind.org/docs/pubs.html>

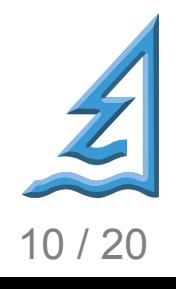

Thomas McGuire / Akademy 2010 / 03 July 2010 10 10 120 10 10 120

## **Valgrind**

- Check invalid memory access: **Memcheck**
- Leak check: --leak-check=full
- Thread check: **Helgrind**
- Memory usage: **Massif**
- Profiling: **Callgrind**
	- Start without instrumenting: *--instr-atstart=no*
	- Start/Stop: *callgrind\_control --instr=<on|off>*
	- Dump: callgrind control --dump

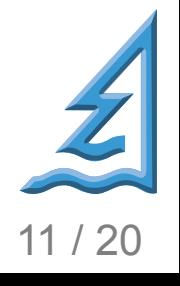

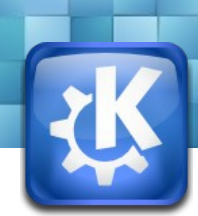

### **Valgrind Visualizers**

- Massif <http://gitorious.org/massif-visualizer>
- Callgrind [http://kcachegrind.sourceforge.net/html](http://kcachegrind.sourceforge.net/html/Home.html), KDESDK

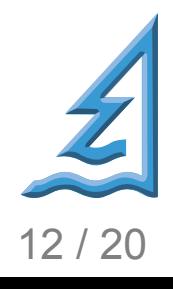

Thomas McGuire / Akademy 2010 / 03 July 2010 12 0 12 / 20 12 / 20

### **Build Speed**

- make  $-i3$  (or higher) *export MAKEFLAGS=-j3*
- *make <target>/fast* and *make install/fast*
- Gold Linker: [www.gnu.org/software/binutils/](http://www.gnu.org/software/binutils/)
- Icecream! *trunk/icecream* in KDE SVN
- Turn off unneeded bits with *ccmake* (doc, ...)

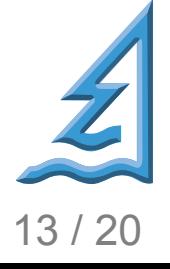

Thomas McGuire / Akademy 2010 / 03 July 2010 13 / 20 13 / 20

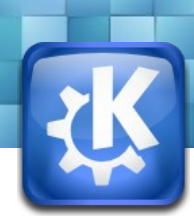

## **Git**

- Git Prompt: Google it
- CLI Frontend: Tig <<http://jonas.nitro.dk/tig/>>
- Partial Commits: *git add -p / git checkout -p*
- Find commit for piece of code: *git log -s*
- Use aliases (in .gitconfig)
	- $\cdot$  unstage = reset HEAD --
	- $\cdot$  up = pull --rebase
	- $\cdot$  ci = commit

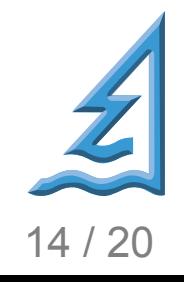

Thomas McGuire / Akademy 2010 / 03 July 2010 14 / 20 14 / 20

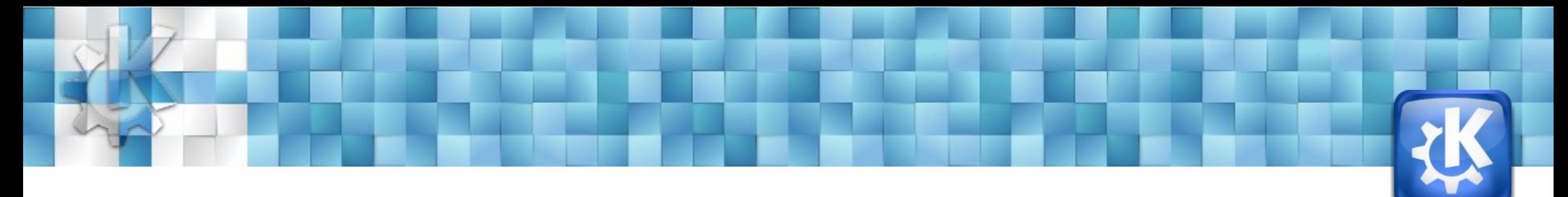

### **Git**

- Use commit template
	- .gitconfig
	- Wrap at 72 columns
	- Separate summary line
	- Example: Template in kde-qt repo
- Use git-svn
- Use colors (again: .gitconfig)

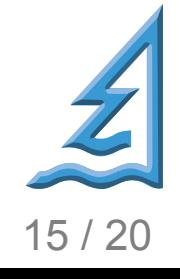

Thomas McGuire / Akademy 2010 / 03 July 2010 15 / 20 16 15 / 20

### **KDE Websites**

- Code search: Ixr.kde.org
- Krazy: [www.englishbreakfastnetwork.org/krazy](http://www.englishbreakfastnetwork.org/krazy)
- API docs: [api.kde.org](http://api.kde.org/)
	- Offline in KDevelop/QtCreator: [techbase.kde.org/Development/Tools/apidox](http://techbase.kde.org/Development/Tools/apidox)
- Commits: [commitfilter.kde.org](http://commitfilter.kde.org/)
- Wiki: [techbase.kde.org](http://techbase.kde.org/)
- Mailing list archives: [gmane.org](http://gmane.org/)
- Thomas McGuire / Akademy 2010 / 03 July 2010 16 / 20 16 / 20 16 / 20 ● Blogs: [planet.kde.org](http://gmane.org/)

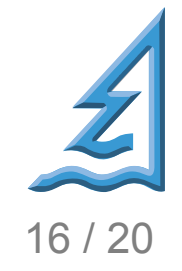

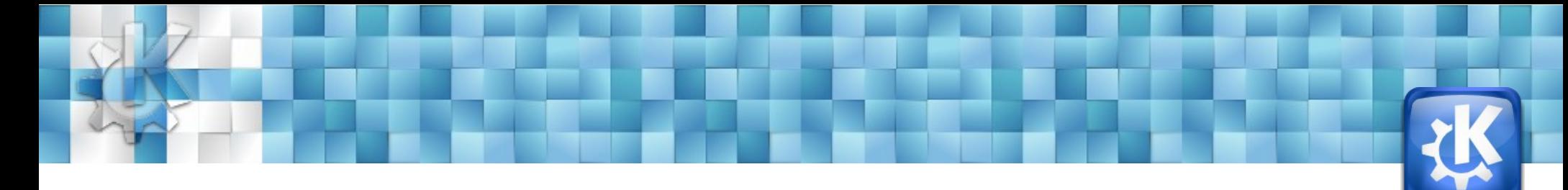

### **Misc**

- Directory Navigation
	- autojump [\(wiki.github.com/joelthelion/autojump](http://wiki.github.com/joelthelion/autojump/))
	- cs/cb (See techbase)
- Add CIA and bugbot to your IRC channel [http://cia.vc/,](http://cia.vc/) *apokryphos* on IRC
- Yakuake
- Filter commit mails by X-COMMIT-DIR header
- Check Signals/Slots: [gitorious.org/kdevcpptools/verktyg](http://gitorious.org/kdevcpptools/verktyg)

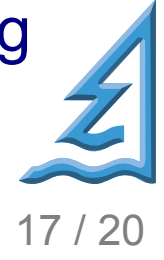

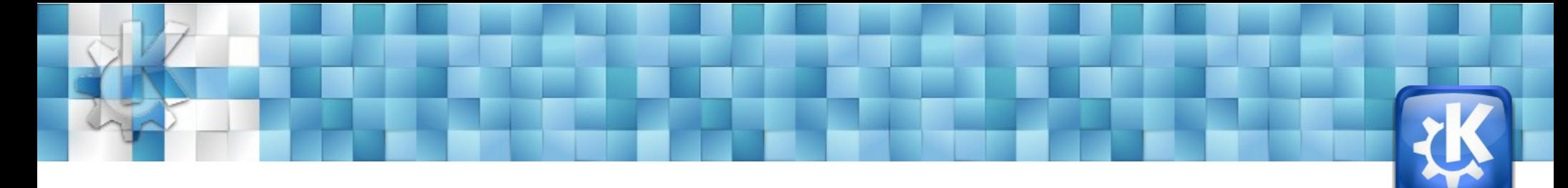

### **Misc**

- KDE web shortcuts
	- Qt documentation: *qt:<classname>*
	- KDE documentation: *kde:<classname>*
	- KDE bugs: *bug:<bugnumber>*
	- KDE web SVN: *websvn:<svn path>*
	- Define your own:
		- URI: *http://websvn.kde.org/?view=rev&revision=\{@}*
		- Shortcuts: *rev*

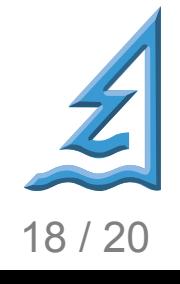

### **KDevelop**

- Quick Open
- Code Navigation
- Rename variables and types
- Find Uses
- C++ Completion, including signal/slot
- CMake
- and much more

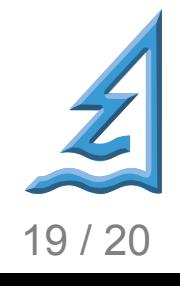

### **The End**

- Thanks to:
	- KDAB for sponsoring me
	- Thomas Thym for the slide templates
	- You for listening
- Share *your* development tips!

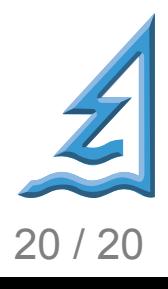

Thomas McGuire / Akademy 2010 / 03 July 2010 20 / 20